## **Configure Anaplan**

Configuring Anaplan for single sign-on (SSO) enables administrators to manage users of Citrix ADC. Users can securely log on to Anaplan by using the enterprise credentials.

## **Prerequisite**

Browser Requirements: Internet Explorer 11 and above

## **To configure Anaplan for SSO by using SAML:**

- 1. In a browser, typ[e https://www.anaplan.com/](https://www.anaplan.com/) and press **Enter**.
- 2. Type your Anaplan admin account credentials (**Email Address** and **Password**) and click **Log In**.

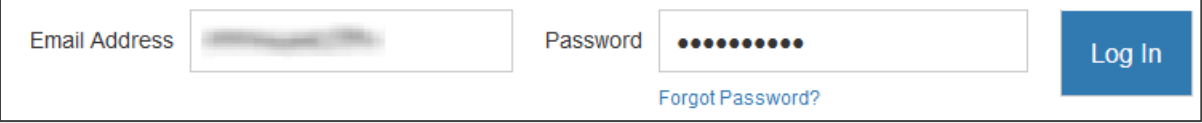

3. To enable and configure SSO, the user must contact Anaplan support team and provide them with the email address for creating an admin account and IdP metadata XML file.

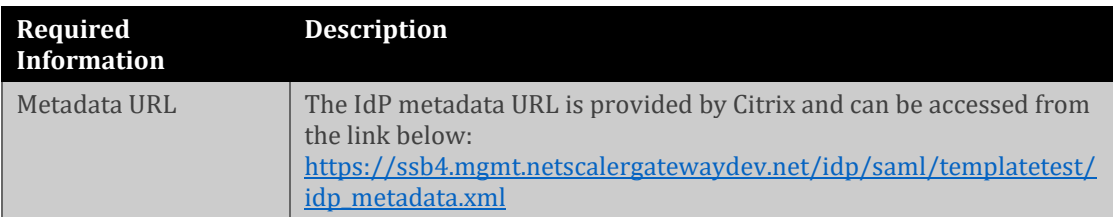

**Note:** The support team will configure the SP from the backend.